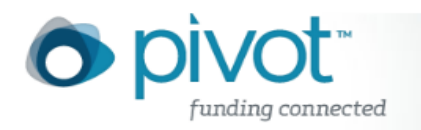

## Pivot Profile Search Tips

• Pivot supports Boolean searching in the Profile area.

AND - Shows results in which all search terms or phrases occur within the same faculty profile. Example: Entering 'rat AND brainstem' into the search field returns results with both the term 'rat' and the term 'brainstem'. NOTE: Queries with multiple terms assume the presence of an AND operator between terms. For example, the search phrase 'crop insurance' is submitted as 'crop AND insurance' and 'stem cell research' is submitted as 'stem AND cell AND research' and only profiles containing all three terms will be returned.

OR - Shows results in which at least one of the search terms entered occurs within the same faculty profile. Example: Entering 'rat OR mouse' into the search field returns results with either the term 'rat' or the term 'mouse'.

NOT - Excludes results containing a specific keyword or phrase. Example: Entering 'rat NOT brainstem' in the search field returns results containing the term 'rat' but that do not contain the word 'brainstem'.

- A phrase is a group of two or more terms that you'd like to keep together and in sequence during your search. Pivot supports the use of quotation marks to ensure that only results with the exact form of a phrase are returned. For example entering "stem cells" into the Keyword field will return only those Scholar Profiles with the keyword 'stem' immediately preceding the term 'cells'.
- Grouping search terms with parentheses can be used to refine multi-term searches. Example: speech AND (voice OR treatment) will return people with a match to either 'speech AND voice' or 'speech AND treatment'.
- Wildcard Searching within Pivot provides the broadest result set for certain types of keywords with variable endings. The Pivot wildcard is the asterisk symbol - \* and you can append it to the end of any term to return results containing that word root. Example: Entering 'creativ\*' into the search field will return faculty profiles containing the terms 'creative', 'creativity', 'creativeness', and 'creatively'. NOTE: While wildcards are an effective means of expanding your results set to include various forms of a term, careful attention must be paid to irrelevant terms that could be introduced based on a wildcard term root. Example: Searching on 'ped\*' for expertise in 'pediatrics' would also return results for 'pedals' or 'pedantic'. More relevant would be to use 'pediatr\*' to also view results with 'pediatrician' or 'pediatrics'.

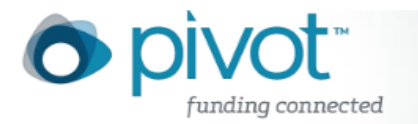

 Use the community **Filter by** option located at left of the search results to view matching faculty within a single or multiple communities. To view results within a single community, either click on the linked community name or click in the check box preceding a community name and rerun your search. To select more than one community, click the check boxes beside selected community names. Communities can be expanded whenever you see a  $\blacktriangleright$  before the community name. This will allow you to view all the sub-communities that are organized

hierarchically and select those of interest.